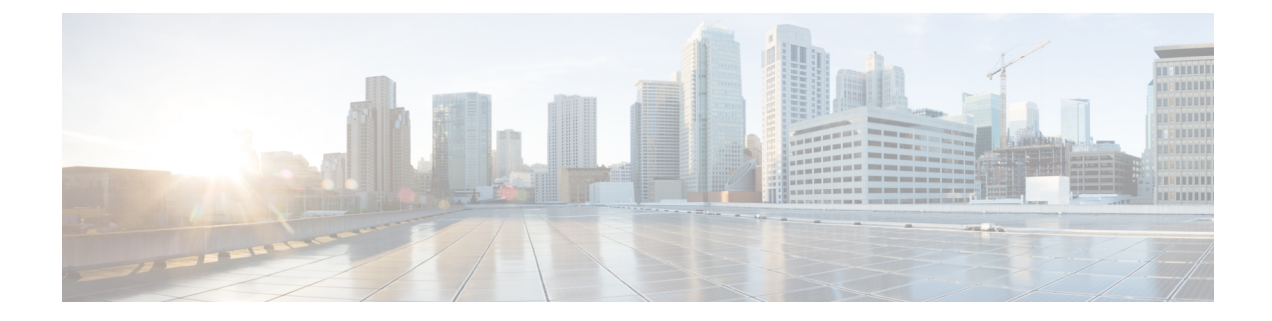

# **Verifying the Cisco NFVI Installation**

The following topics provide quick methods for checking and assessing the Cisco NFVI installation.

- [Displaying](#page-0-0) Cisco NFVI Node IP Addresses, on page 1
- Verifying Cisco VIM Client CLI [Availability,](#page-1-0) on page 2
- [Displaying](#page-2-0) Cisco NFVI Logs, on page 3
- Accessing [OpenStack](#page-2-1) API Endpoints, on page 3
- Assessing Cisco NFVI Health with [CloudPulse,](#page-3-0) on page 4
- [Displaying](#page-5-0) HA Proxy Dashboard and ELK Stack Logs, on page 6
- Checking Cisco NFVI Pod and Cloud [Infrastructure,](#page-5-1) on page 6

### <span id="page-0-0"></span>**Displaying Cisco NFVI Node IP Addresses**

To display the IP addresses for all Cisco NFVI nodes, enter the following command:

```
# cd /root/openstack-configs
[root @nfvi_management_node openstack-configs]# cat
/root/installer/openstack-configs/mercury_servers_info
```
The following is the sample output:

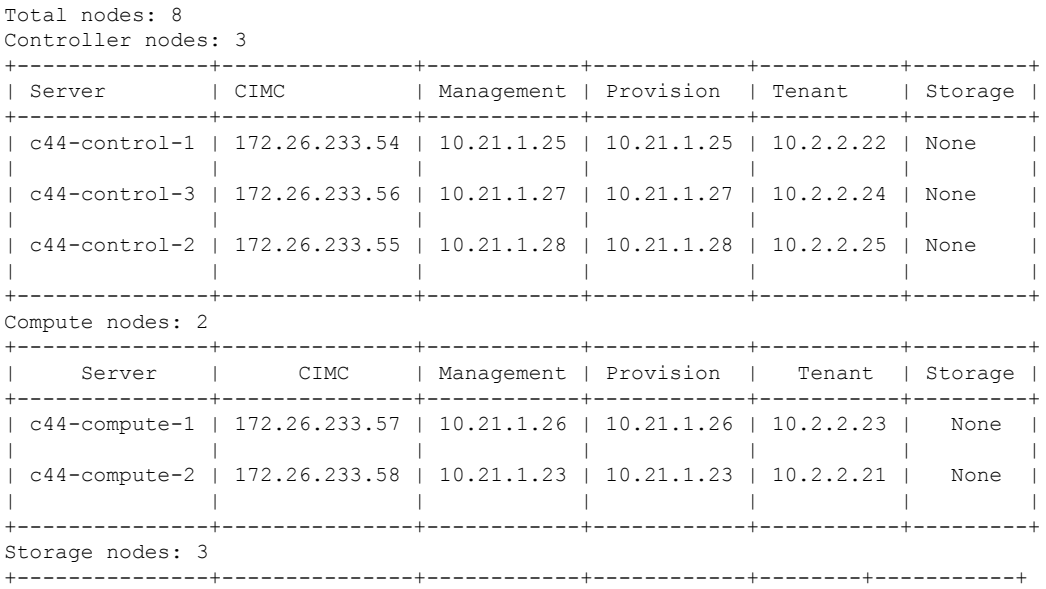

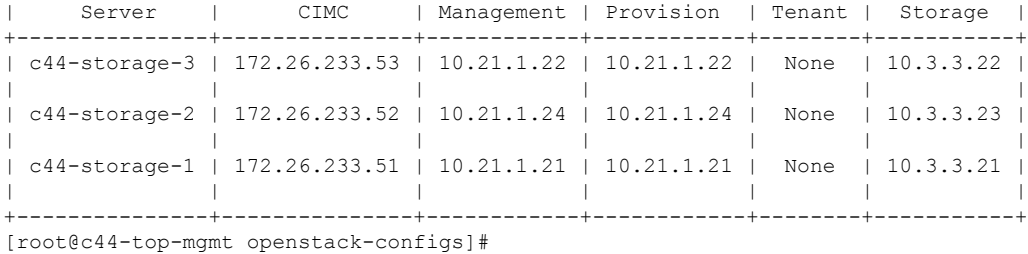

### <span id="page-1-0"></span>**Verifying Cisco VIM Client CLI Availability**

Cisco VIM Client CLI is used for managing Cisco NFVI pods. After the Cisco NFVI installation is complete, verify that the Cisco VIM user is running and pointing to the right management node in the installer directory. Cisco NFVI provides a tool that you can use to check the REST API server status and directory where it is running.

To start the tool, enter the following:

```
# cd installer-<tagid>/tools
#./restapi.py -a status
Status of the REST API Server: active (running) since Thu 2016-08-18 09:15:39 UTC; 9h ago
REST API launch directory: /root/installer-<tagid>/
```
Confirm that the server status is active and check that the REST API directory matches the directory where the installation is launched.

The REST API command also provides options to start, tear down, and reset the REST API server password. Run the following REST API command to rest the password.

```
# ./restapi.py -h
usage: restapi.py [-h] --action ACTION [--yes] [--verbose]
REST API setup helper
optional arguments:
 -h, --help show this help message and exit
  --action ACTION, -a ACTION
                      setup - Install and Start the REST API server.
                       teardown - Stop and Uninstall the REST API
      server.
                      restart - Restart the REST API server.
                      regenerate-password - Regenerate the password for
      REST API server.
                      reset-password - Reset the REST API password with
     user given password.
                      status - Check the status of the REST API server
  --yes, -y Skip the dialog. Yes to the action.
  --verbose, -v Perform the action in verbose mode.
```
If the REST API server is not running, executing **ciscovim** displays the following error message:

```
# cd installer-<tagid>/
# ciscovim –setupfile ~/Save/<setup_data.yaml> run
```
If the installer directory or the REST API state is not correct or pointing to an incorrect REST API directory, go to the installer-<tagid>/tools dir and execute the following command:

П

**# ./restapi.py –action setup**

Confirm that the REST API server state and directory is correct:

**# ./restapi.py –action status**

If the REST API recovery step was run on an existing pod, run the following command to ensure that the REST API server continues to manage it:

```
# cd installer-<tagid>/
# ciscovim --setupfile <setup_data_file_path> --perform 7 -y
```
Detailed information about the Cisco NFVI REST API is provided in the Cisco Network Function Virtualization Infrastructure Administrator Guide.

## <span id="page-2-0"></span>**Displaying Cisco NFVI Logs**

Cisco NFVI installation logs are generated in the management node /var/log/mercury//<*install\_uuid*>/ directory. The last 20-log directories are tarred and kept in this directory. The logs are archived (tar.gz file) after each run.

The following table lists the Cisco NFVI installation steps and corresponding log files:

| <b>Step</b>    | <b>Description</b>      | <b>Log File</b>                |
|----------------|-------------------------|--------------------------------|
|                | <b>INPUT VALIDATION</b> | mercury baremetal install.log  |
| $\overline{2}$ | MGMTNODE ORCHESTRATION  | mercury buildorchestration.log |
| 3              | <b>VALIDATION</b>       | mercury baremetal install.log  |
| $\overline{4}$ | <b>BAREMETAL</b>        | mercury baremetal install.log  |
|                | <b>COMMONSETUP</b>      | mercury os install.log         |
| 6              | CEPH                    | mercury ceph install.log       |
| 7              | <b>ORCHESTRATION</b>    | mercury os install.log         |
| 8              | <b>VMTP</b>             | None                           |

**Table 1: Cisco NFVI Installation Logs**

# <span id="page-2-1"></span>**Accessing OpenStack API Endpoints**

The Cisco NFVI installer stores access credentials in the management node /root/installer-<*tag-number*>/openstack-configs/openrc. The external\_lb\_vip\_address provided in setup\_data.yaml is the IP address where OpenStack APIs are handled.

**Note**

Following is an example:

```
export OS_AUTH_URL=http://172.26.233.139:5000/v2.0 or
https://172.26.233.139:5000/v2.0 (if TLS is enabled)
export OS_USERNAME=admin
export OS_PASSWORD=xyzabcd
export OS_TENANT_NAME=admin
export OS_REGION_NAME=RegionOne
# For TLS, add
export OS_CACERT=/root/openstack-configs/haproxy-ca.crt
```
The corresponding setup data.yaml entry:

```
###############################################
# HA Proxy
################################################
external_lb_vip_address: 172.26.233.139
```
### <span id="page-3-0"></span>**Assessing Cisco NFVI Health with CloudPulse**

You can use the OpenStack CloudPulse tool to verify Cisco NFVI health. CloudPulse servers are installed in containers on all Cisco NFVI control nodes, and CloudPulse users are installed on the management node. Run the following commands to display Cisco NFVI information. For information about CloudPulse, visit the OpenStack [CloudPulse](https://wiki.openstack.org/wiki/Cloudpulse) website.

To check the results of periodic CloudPulse runs:

# cd /root/openstack-configs # source openrc # cloudpulse result

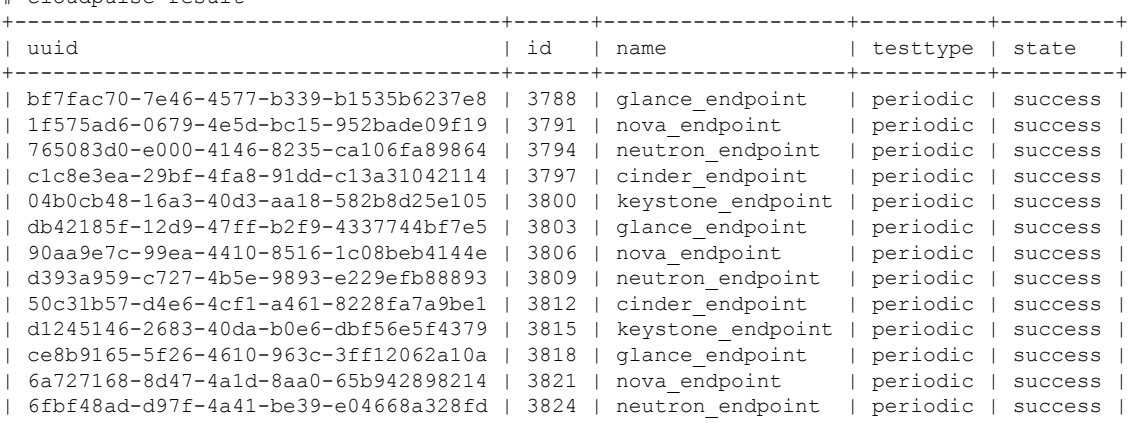

### To run a CloudPulse test on demand:

```
# cd /root/openstack-configs
# source openrc
# cloudpulse run --name <test_name>
# cloudpulse run --all-tests
# cloudpulse run --all-endpoint-tests
# cloudpulse run --all-operator-tests
```
### To run a specific CloudPulse test on demand:

```
[root@vms-line2-build installer-3128.2]# cloudpulse run –-name neutron_endpoint
+------------+--------------------------------------+
| Property | Value |
```
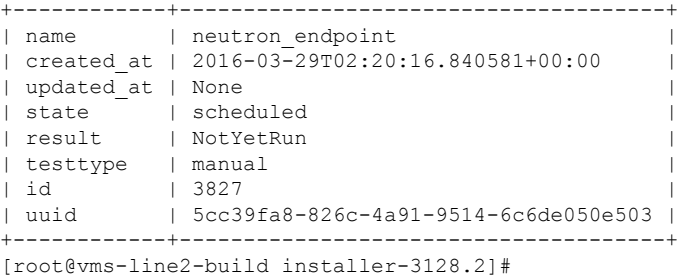

To show detailed results from a specific CloudPulse run:

[root@vms-line2-build installer-3128.2]# cloudpulse show 5cc39fa8-826c-4a91-9514-6c6de050e503

```
+------------+--------------------------------------+
| Property | Value |
+------------+--------------------------------------+
| name | neutron endpoint
| created_at | 2016-03-29T02:20:16+00:00 |
| updated_at | 2016-03-29T02:20:41+00:00
| state | success |
| result | success |
| testtype | manual
| id | 3827 |
| uuid | 5cc39fa8-826c-4a91-9514-6c6de050e503 |
    +------------+--------------------------------------+
```
CloudPulse has two test sets: endpoint\_scenario (runs as a cron or manually) and operator test (run manually). Endpoint tests include:

- nova\_endpoint
- neutron endpoint
- keystone\_endpoint
- glance endpoint
- cinder\_endpoint

Operator tests include

- ceph check
- docker\_check
- galera check
- node\_check
- rabbitmq\_check

The following table lists the operator tests that you can perform with CloudPulse.

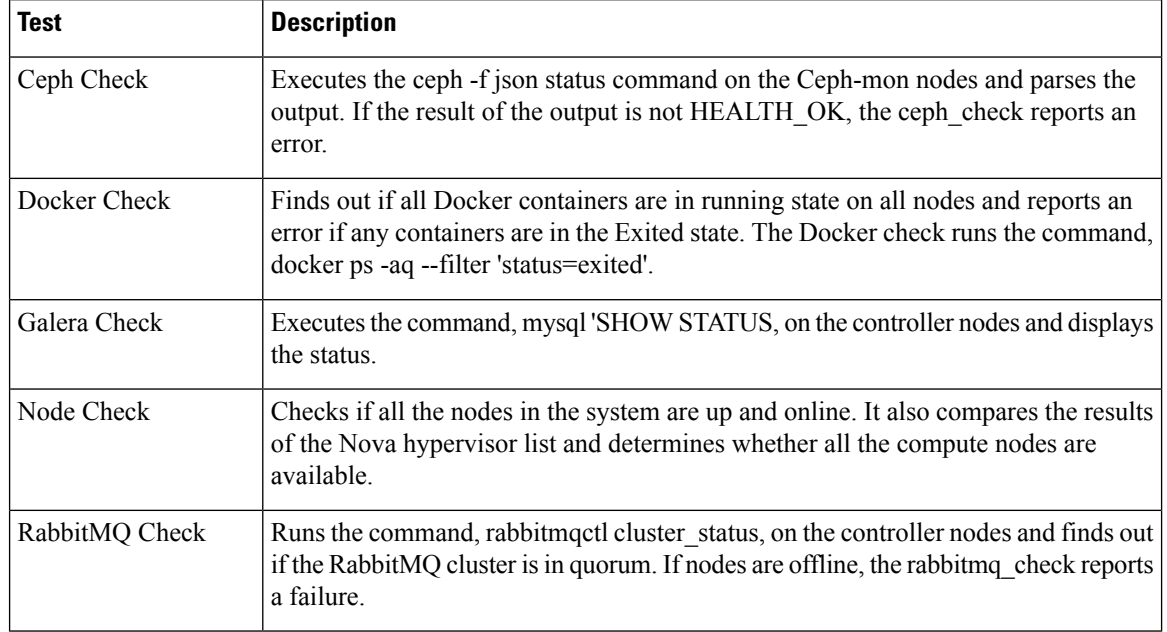

#### **Table 2: CloudPulse Operator Tests**

### <span id="page-5-0"></span>**Displaying HA Proxy Dashboard and ELK Stack Logs**

You can view the HA Proxy dashboard at: http://< *external\_lb\_vip\_address* >:1936 using the following username and password.

- Username—haproxy
- Password—Value for HAPROXY\_PASSWORD in /root/installer-<tag-number>/openstack-configs/secrets.yaml

You can use the Kibana dashboard to view logs aggregated by Logstash at: http://< *management\_node\_IP*>:5601 using the following username and password.

- Username—admin
- Password—Value for ELK\_PASSWORD in /root/installer-<tag-number>/openstack-configs/secrets.yaml

### <span id="page-5-1"></span>**Checking Cisco NFVI Pod and Cloud Infrastructure**

To test the Cisco NFVI pod and cloud infrastructure (host connectivity, basic mraiadb, rabbit, ceph cluster check, and RAID disks), you can use the cloud-sanity tool available on the management node.

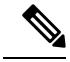

For details on the execution of cloud-sanity with Cisco VIM, see [Assessing](https://www.cisco.com/c/en/us/td/docs/net_mgmt/network_function_virtualization_Infrastructure/3_0_0/admin_guide/Cisco_VIM_Admin_Guide_3_0_0/Cisco_VIM_Admin_Guide_3_0_0_chapter_00.html#task_E5F10CCF54D544A9884DBCF3B6FDF4ED) Cisco NFVI Status with [Cloud-Sanity](https://www.cisco.com/c/en/us/td/docs/net_mgmt/network_function_virtualization_Infrastructure/3_0_0/admin_guide/Cisco_VIM_Admin_Guide_3_0_0/Cisco_VIM_Admin_Guide_3_0_0_chapter_00.html#task_E5F10CCF54D544A9884DBCF3B6FDF4ED) of *Cisco Virtualized Infrastructure Manager Administrator Guide, Release 3.0.0 to 3.4.0.* **Note**